# FORERUNNER®  **610** Podręcznik użytkownika

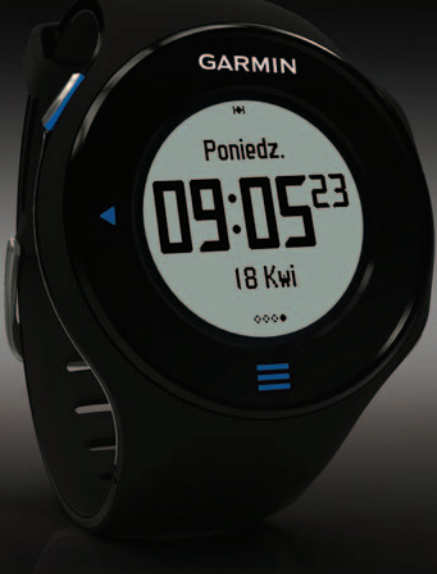

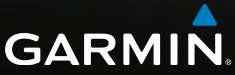

#### © 2011 Garmin Ltd. lub jej oddziały

Wszelkie prawa zastrzeżone. Z wyjątkiem sytuacji wyraźnie opisanej w niniejszym dokumencie, żadnej części tego podręcznika nie można powielać, kopiować, przekazywać, rozpowszechniać, pobierać ani przechowywać na jakimkolwiek nośniku pamięci, w jakimkolwiek celu, bez wcześniej uzyskanej wyraźnej pisemnej zgody firmy Garmin. Firma Garmin niniejszym udziela zgody na pobranie jednej kopii tego podręcznika na dysk twardy bądź inny elektroniczny nośnik pamięci w celu jego przeglądania oraz na wydrukowanie jednej kopii tego podręcznika lub jego korekty, pod warunkiem, iż elektroniczna bądź wydrukowana kopia tego podręcznika będzie zawierała pełen tekst niniejszej informacji o prawach autorskich. Rozpowszechnianie tego podręcznika lub jego korekty w celach handlowych bez zezwolenia jest surowo wzbronione.

Informacje zawarte w niniejszym dokumencie mogą ulec zmianie bez uprzedzenia. Firma Garmin zastrzega sobie prawo do wprowadzenia zmian, ulepszeń do produktów lub ich zawartości bez konieczności powiadamiania o tym jakiejkolwiek osoby lub organizacji. Odwiedź stronę internetową firmy Garmin ([www.garmin.com\)](www.garmin.com), aby pobrać bieżące aktualizacje i

informacje uzupełniające, dotyczące użytkowania i funkcjonowania tego i innych produktów firmy Garmin.

Garmin®, logo Garmin, Forerunner®, Garmin Training Center®, Virtual Partner®, Auto Pause® i Auto Lap® są znakami towarowymi firmy Garmin Ltd. lub jej oddziałów w Stanach Zjednoczonych i innych krajach. GSC™, Garmin Connect™, Virtual Racer™, USB ANT Stick™, ANT™ i ANT+™ są znakami towarowymi firmy Garmin Ltd. lub jej oddziałów. Wykorzystywanie tych znaków bez wyraźnej zgody firmy Garmin jest zabronione.

Firstbeat oraz Analyzed by Firstbeat są zastrzeżonymi i niezastrzeżonymi znakami towarowymi firmy Firstbeat Technologies Ltd. New Leaf® jest zastrzeżonym znakiem towarowym firmy Angeion Corporation. Pozostałe nazwy i znaki handlowe stanowią własność poszczególnych jednostek.

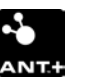

( F

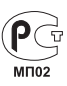

# **Spis treści**

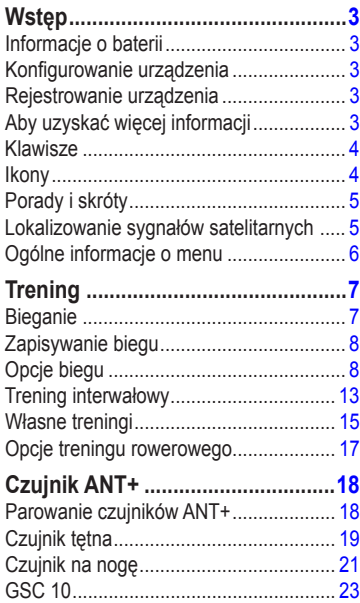

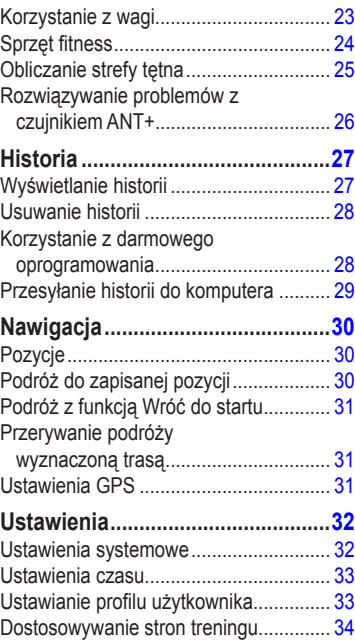

## Wstęp

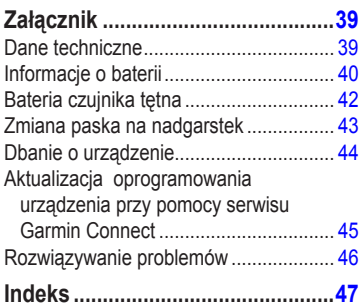

# **Wstęp**

# **ostrzeżenie**

<span id="page-4-0"></span>Przed rozpoczęciem lub wprowadzeniem zmian w programie ćwiczeń należy zawsze skonsultować się z lekarzem. Należy zapoznać się z zamieszczonym w opakowaniu produktu przewodnikiem *Ważne informacje dotyczące bezpieczeństwa i produktu* zawierającym ostrzeżenia i wiele istotnych wskazówek.

# **Informacje o baterii**

# **ostrzeżenie**

Ten produkt jest zasilany przez baterię litowojonową. Należy zapoznać się z zamieszczonym w opakowaniu produktu przewodnikiem *Ważne informacje dotyczące bezpieczeństwa i produktu* zawierającym ostrzeżenia i wiele istotnych wskazówek.

Urządzenie jest zasilane wbudowaną, litowojonową baterią, ładowaną za pomocą ładowarki sieciowej dołączonej do opakowania produktu [\(strona 41](#page-42-0)).

# **Konfigurowanie urządzenia**

Przy pierwszym użyciu urządzenia Forerunner® postępuj zgodnie z instrukcjami dotyczącymi konfiguracji, znajdującymi się w *Skróconym podręczniku użytkownika Forerunner 610*.

# **Rejestrowanie urządzenia**

Pomóż nam jeszcze sprawniej udzielać Tobie pomocy i jak najszybciej zarejestruj swoje urządzenie przez Internet.

- Odwiedź stronę <http://my.garmin.com>.
- Pamiętaj o konieczności zachowania oryginalnego dowodu zakupu (względnie jego kserokopii) i umieszczenia go w bezpiecznym miejscu.

# **Aby uzyskać więcej informacji**

- Odwiedź stronę [www.garmin.com](http://www.garmin.com/intosports) [/intosports](http://www.garmin.com/intosports).
- Odwiedź stronę [www.garmin.com](http://www.garmin.com/learningcenter) [/learningcenter](http://www.garmin.com/learningcenter).
- Odwiedź stronę <http://buy.garmin.com> lub skontaktuj się z dealerem firmy Garmin w celu uzyskania informacji na temat opcjonalnych akcesoriów i części zamiennych.

# <span id="page-5-0"></span>**Klawisze**

Każdy klawisz ma kilka funkcji.

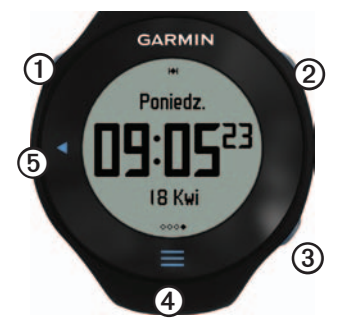

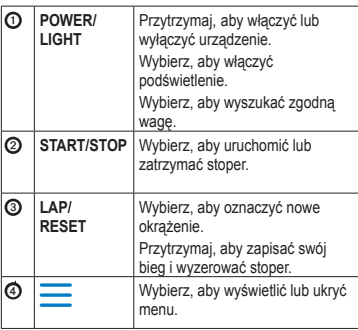

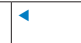

➎ ◄ Wybierz, aby powrócić do poprzedniej strony.

# <span id="page-5-1"></span>**Ikony**

Wyświetlanie ikony w sposób ciągły oznacza, że funkcja jest aktywna. Migająca ikona oznacza, że urządzenie przeprowadza wyszukiwanie.

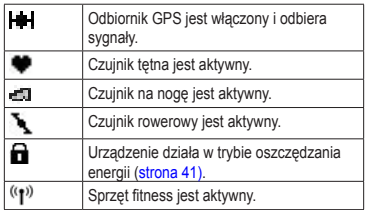

# **Porady dotyczące ekranu dotykowego**

Ekran dotykowy urządzenia Forerunner różni się od ekranów stosowanych w większości urządzeń przenośnych. Został zaprojektowany tak, aby można było go obsługiwać przy pomocy paznokcia. Ekran dotykowy jest odporny na przypadkowe dotknięcia podczas biegania.

<span id="page-6-0"></span>**UWAGA**: Aby wybierać pozycje i zmieniać strony, należy mocno naciskać przyciski albo przesuwać palcem po ekranie. Najlepiej opanować obsługę ekranu dotykowego przed rozpoczęciem biegania.

- Dotknij ekranu, aby przewijać strony ➊. **PORADA:** Możesz też przesunąć palec w poprzek ekranu dotykowego.
- Przesunięcie palcem w lewo spowoduje wyjście z trybu oszczędzania energii.
- Dotknięcie ekranu dotykowego pozwala zatwierdzić wyświetlone komunikaty.
- Każde dotknięcie lub przesunięcie po ekranie powinno stanowić odrębną czynność.

## **Zmiana pól danych**

Na dowolnej stronie treningu dotknij i przytrzymaj pole danych, aż zostanie podświetlone.

Po uniesieniu palca pojawi się monit o wybranie nowego pola danych [\(strona 35](#page-36-0)).

## <span id="page-6-1"></span>**Lokalizowanie sygnałów satelitarnych**

Zlokalizowanie sygnałów satelitarnych może zająć 30–60 sekund.

- 1. Na stronie zegara przesuń palcem w lewo, aby wyświetlić baner lokalizowania satelitów.
- 2. Wyjdź na zewnątrz, na otwarty teren.
- 3. Zaczekaj, aż urządzenie Forerunner wyszuka satelity.

Nie rozpoczynaj ćwiczeń do momentu zniknięcia banera lokalizowania satelitów. Aktualna godzina i data są ustawiane automatycznie.

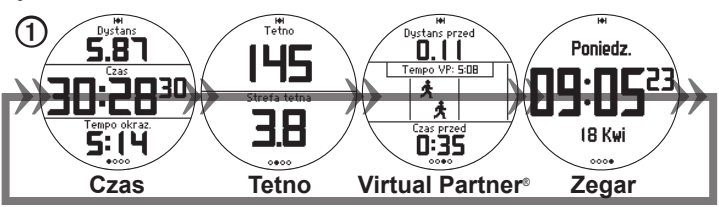

*Podręcznik użytkownika urządzenia Forerunner 610 5*

## <span id="page-7-0"></span>**Ogólne informacje o menu**

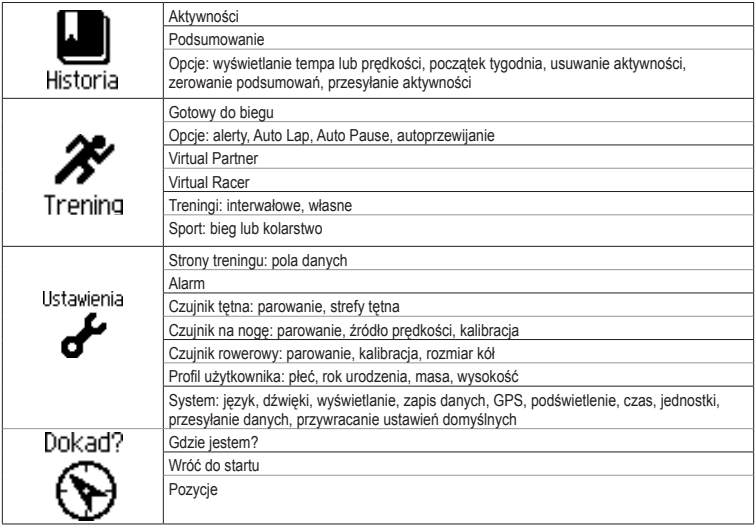

# **Trening**

<span id="page-8-0"></span>W tej części opisano funkcje treningowe i ustawienia urządzenia.

- Podstawy biegu [\(strony 7](#page-8-1)[–8](#page-9-1))
- Alerty ([strona 8](#page-9-2))
- Auto Lap<sup>®</sup> ([strona 10](#page-11-0))
- Auto Pause<sup>®</sup> [\(strona 11\)](#page-12-0)
- Autoprzewijanie ([strona 11](#page-12-1))
- Virtual Partner<sup>®</sup> [\(strona 12](#page-13-0))
- Virtual Racer™ [\(strona 12](#page-13-1))
- Trening interwałowy [\(strona 13](#page-14-1))
- Własne treningi [\(strona 15](#page-16-1))
- Trening rowerowy ([strona 17\)](#page-18-1)

# <span id="page-8-1"></span>**Bieganie**

Przed rozpoczęciem rejestracji historii musisz zlokalizować sygnały satelitarne ([strona 5\)](#page-6-1) lub sparować urządzenie Forerunner z czujnikiem na nogę ([strona 21\)](#page-22-1).

1. Na stronie stopera naciśnij przycisk **START**, aby włączyć stoper **①**.

Historia jest zapisywana jedynie wtedy, gdy stoper jest włączony. Dystans 2 i tempo okrążenia ➌ są wyświetlane na stronie stopera.

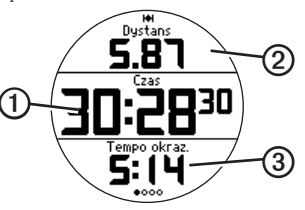

Pola danych pokazane na ilustracji sa polami domyślnymi. Możesz dostosować wyświetlane pola ([strona 35](#page-36-0)).

2. Po zakończeniu biegu naciśnij przycisk **STOP**.

# **Zapisywanie biegu**

Przytrzymaj przycisk **RESET**, aby zapisać bieg i wyzerować stoper.

# <span id="page-9-0"></span>**Opcje biegu**

## <span id="page-9-1"></span>**Wyświetlanie tempa lub prędkości**

- 1. Wybierz kolejno **> Ustawienia**.
- 2. Wybierz opcję **Strony treningu**.
- 3. Wybierz stronę treningu, którą chcesz dostosować.
- 4. Wybierz pole danych, które chcesz dostosować.
- 5. Wybierz opcję **Tempo/prędkość**.
- 6. Wybierz typ danych tempa lub prędkości, które chcesz wyświetlić na stronie treningu.

Pełna lista dostępnych pól danych wraz z ich opisem znajduje się na [stronie 35.](#page-36-0)

## <span id="page-9-2"></span>**Alerty**

**UWAGA**: Alerty nie działają podczas treningów w odstępach oraz własnych treningów.

Alerty umożliwiają trenowanie, aby osiągnąć określone cele: czas, dystans, zużycie kalorii, tętno i rytm pedałowania.

**UWAGA**: Informacje dotyczące włączania i wyłączania dźwięków i wibracji znajdują się na [stronie 32](#page-33-1).

### **Ustawianie alertów czasu, dystansu i kalorii**

- 1. Wybierz kolejno  $\equiv$  > **Trening** > **Opcje** > **Alerty**.
- 2. Wybierz opcję **Czas**, **Dystans** lub **Kalorie**.
- 3. Wybierz **Wł**.
- 4. Wybierz opcję **Alert przy** i wprowadź czas, dystans lub liczbę kalorii.

Z chwilą osiągnięcia wartości podanej w alercie urządzenie generuje sygnał dźwiękowy i wyświetla komunikat.

#### <span id="page-10-1"></span><span id="page-10-0"></span>**Ustawianie alertów zaawansowanych**

Jeśli posiadasz opcjonalny czujnik tętna, czujnik na nogę lub czujnik rowerowy GSC™ 10, możesz także skonfigurować zaawansowane alerty dotyczące tętna i rytmu.

- 1. Wybierz kolejno  $\equiv$  > **Trening > Opcie > Alerty**.
- 2. Wybierz opcję:
	- Wybierz **Tętno**, aby ustawić minimalną i maksymalną wartość tętna w uderzeniach na minutę (uderzenia/min).

**UWAGA**: Więcej informacji na temat stref tętna można znaleźć na [stronie 19](#page-20-1).

- Wybierz **Rytm**, aby ustawić minimalny i maksymalny rytm w krokach na minutę (krok/min) lub obrotach ramienia korby na minutę (obr/min).
- 3. Ustaw parametry alertów dotyczących tętna lub rytmu.

Przy każdym przekroczeniu określonego zakresu tętna lub rytmu urządzenie generuje sygnały dźwiękowe i wyświetla komunikat.

#### **Ustawianie alertów przerw na chód**

Niektóre programy biegów wyznaczają przerwy na chód w regularnych odstępach czasu. Na przykład podczas długiego biegu treningowego program może wydać polecenie biegu przez cztery minuty, a następnie chodu przez minutę, po czym nastąpi powtórzenie. Funkcja Auto Lap działa prawidłowo podczas korzystania z alertów biegu/chodu.

- 1. Wybierz kolejno  $\equiv$  > **Trening** > **Opcie** > **Alerty**.
- 2. Wybierz kolejno **Bieg/chód** > **Alert biegu/ chodu** > **Wł**.
- 3. Wybierz **Alert biegu** i wprowadź czas.
- 4. Wybierz **Alert chodu** i wprowadź czas.

Z chwilą osiągnięcia wartości podanej w alercie urządzenie generuje sygnał

## <span id="page-11-1"></span>**Trening**

dźwiękowy i wyświetla komunikat. Alerty biegu/chodu będą powtarzane do czasu zatrzymania stopera.

## <span id="page-11-0"></span>**Funkcja Auto Lap**

Bieżącym ustawieniem dla funkcji Auto Lap jest **Wg dystansu**, 1 mila lub 1 kilometr.

**UWAGA**: Funkcja autookrążenia Auto Lap nie działa podczas treningów w odstępach oraz własnych treningów.

## **Oznaczanie okrążeń wg dystansu**

Funkcja Auto Lap służy do automatycznego oznaczania określonego dystansu jako okrążenia. Funkcja ta umożliwia porównywanie swoich wyników na różnych etapach biegu.

- 1. Wybierz kolejno  $\equiv$  > **Trening** > **Opcje** > **Auto Lap**.
- 2. Wybierz kolejno **Auto Lap** > **Wg dystansu**.
- 3. Wybierz **Okrążenie gdy** i wprowadź dystans.

## **Oznaczanie okrążeń wg pozycji**

Funkcja Auto Lap służy do automatycznego oznaczania określonej pozycji podczas okrążenia. Funkcja ta umożliwia porównywanie swoich wyników na różnych etapach biegu (np. długie wzniesienie lub sprint treningowy).

- 1. Wybierz kolejno  $\equiv$  > **Trening** > **Opcie** > **Auto Lap**.
- 2. Wybierz kolejno **Auto Lap** > **Wg pozycji** > **Okrążenie gdy**.
- 3. Wybierz opcję:
	- Wybierz **Tylko przycisk Lap**, aby włączyć licznik okrążenia po każdym wybraniu przycisku **LAP** oraz po każdym ponownym minięciu jednej z tych pozycji.
	- Wybierz **Start i Lap**, aby włączyć licznik okrążeń w pozycji GPS po wybraniu przycisku **START** oraz w dowolnej pozycji podczas biegu po wybraniu przycisku **LAP**.

<span id="page-12-2"></span>• Wybierz **Zaznacz i Lap**, aby włączyć licznik okrążeń w określonej pozycji GPS, zaznaczonej przed rozpoczęciem biegu (skorzystaj z opcji **Zaznacz pozycję**), oraz w dowolnej pozycji podczas biegu po wybraniu przycisku **LAP**.

### <span id="page-12-0"></span>**Automatyczne wstrzymywanie biegu**

**UWAGA**: Funkcja autopauzy Auto Pause nie działa podczas treningów w odstępach oraz własnych treningów.

Funkcja Auto Pause służy do automatycznego wstrzymywanie stopera w przypadku zatrzymania się lub gdy prędkość spada poniżej określonej wartości. Funkcja ta jest przydatna, jeśli na trasie treningu znajduje się sygnalizacja świetlna lub inne miejsca, w których trzeba zwolnić bądź się zatrzymać.

**UWAGA**: Czas wstrzymania nie jest zapisywany w danych historii.

1. Wybierz kolejno  $\equiv$  > **Trening** > **Opcje** > **Auto Pause** > **Auto Pause**.

- 2. Wybierz opcję:
	- Aby automatycznie wstrzymać stoper w momencie zatrzymania się, wybierz **Po zatrzymaniu**.
	- Wybierz **Własna prędkość**, aby automatycznie zatrzymać stoper, gdy prędkość spada poniżej określonej wartości.

## <span id="page-12-1"></span>**Korzystanie z funkcji autoprzewijania**

Funkcja autoprzewijania umożliwia automatyczne przełączanie stron z danymi dotyczącymi treningu, gdy stoper jest włączony.

- 1. Wybierz kolejno  $\equiv$  > **Trening** > **Opcje** > **Autoprzewijanie** > **Autoprzewijanie**.
- 2. Wybierz jedną z opcji: **Wolno**, **Średnio** lub **Szybko**.

## <span id="page-13-2"></span><span id="page-13-0"></span>**Bieg z funkcją Virtual Partner**

Funkcja Virtual Partner to narzędzie treningowe zaprojektowane, aby ułatwić osiągnięcie celów treningowych.

- 1. Wybierz kolejno  $\equiv$  > **Trening** > **Virtual Partner**.
- 2. Wybierz kolejno **Virtual Partner** > **Wł**.
- 3. Wybierz **Format**, a następnie **Prędkość** lub **Tempo**.
- 4. Wprowadź wartość prędkości lub tempa dla funkcji Virtual Partner.
- 5. Wybierz **Alert** > **Wł.** (opcjonalnie).
- 6. Idź pobiegać.
- 7. Przewiń do strony Virtual Partner, aby sprawdzić, kto prowadzi.

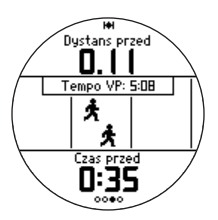

## <span id="page-13-1"></span>**Virtual Racer**

Funkcja Virtual Racer to narzędzie treningowe zaprojektowane, aby pomóc Ci poprawić swoje wyniki. Możesz ścigać się z własnymi wynikami, także tymi przesłanymi z komputera [\(strona 13](#page-14-2)). Możesz na przykład pokonać właściwą trasę wyścigu i zapisać ją w urządzeniu Forerunner. W dniu wyścigu możesz ścigać się z biegiem treningowym. Funkcja Virtual Racer da Ci motywację do poprawienia wcześniejszego tempa, także na wzniesieniach, gdzie zwykle zwalniasz, oraz podczas sprintu do linii mety.

## **Bieg z funkcją Virtual Racer**

Aby móc utworzyć wyścig, musisz wcześniej zapisać co najmniej jedną aktywność.

- 1. Wybierz kolejno  $\equiv$  > **Trening** > **Virtual Racer**.
- 2. Wybierz **Stwórz nowy wyścig** i wybierz z listy aktywność.
- 3. Podaj nazwę.
- <span id="page-14-0"></span>4. Wybierz wyścig.
- 5. Wybierz **Włącz wyścig**.

#### **Opcje funkcji Virtual Racer**

Wybierz kolejno > **Trening** > **Virtual Racer**, a następnie wybierz wyścig.

- **Pokaz statystyki**  pozwala wyświetlić czas i dystans poprzedniej aktywności.
- **Opcje wyścigu**  pozwala edytować nazwę wyścigu, usunąć wyścig i ustawić dźwięki alertów.

#### <span id="page-14-2"></span>**Pojedynek z aktywnością ze strony internetowej**

Musisz posiadać konto w serwisie Garmin Connect [\(strona 28](#page-29-1)).

Aby móc przesyłać w sposób bezprzewodowy aktywności do urządzenia, należy najpierw sparować urządzenie Forerunner z komputerem, korzystając z pamięci USB ANT Stick™ [\(strona 29](#page-30-0)).

- 1. Sparuj urządzenie z komputerem.
- 2. Przejdź do strony <www.garminconnect.com> i znajdź żądaną aktywność.
- 3. Kliknij **Wyślij do urządzenia**.
- 4. W urządzeniu wybierz kolejno $\equiv$ > **Trening** > **Virtual Racer**.
- 5. Wybierz wyścig.
- 6. Wybierz **Włącz wyścig**.

# <span id="page-14-1"></span>**Trening interwałowy**

Możesz utworzyć trening interwałowy w oparciu o dystans lub czas. Twój trening interwałowy będzie zapisywany do czasu utworzenia kolejnego treningu interwałowego. Interwały otwarte mogą zostać wykorzystane podczas treningów na trasie, gdy przebywasz znany sobie dystans i chcesz wiedzieć, ile interwałów udało Ci się pokonać.

## **Tworzenie treningu interwałowego**

- 1. Wybierz kolejno **= > Trening > Treningi** > **Interwały**.
- 2. Wybierz **Edytuj trening**.
- 3. Wybierz **Typ**, a następnie **Czas**, **Dystans**, lub **Otwarty**.

**PORADA**: Aby utworzyć interwał otwarty, wybierz typ **Otwarty**.

- 4. Podaj wartość interwału dystansu lub czasu.
- 5. Wybierz **Typ odpoczynku**, a następnie **Dystans**, **Czas** lub **Otwarty**.
- 6. W razie potrzeby wprowadź wartość dystansu lub czasu interwału odpoczynku.
- 7. Wybierz liczbę powtórzeń.
- 8. W razie potrzeby wybierz kolejno **Rozgrzewka** > **Tak**, aby dodać do treningu rozgrzewkę z otwartymi interwałami.
- 9. W razie potrzeby wybierz kolejno **Rozluźnienie** > **Tak**, aby dodać do treningu rozluźnienie z otwartymi interwałami.

## **Rozpoczynanie treningu interwałowego**

- 1. Wybierz kolejno > **Trening** > **Treningi** > **Interwały** > **Zacznij trening**.
- 2. Wybierz przycisk **START**. Jeśli trening interwałowy obejmuje rozgrzewkę, musisz wybrać przycisk **LAP**, aby rozpocząć pierwszy interwał.
- 3. Wykonaj instrukcje wyświetlane na ekranie.

Po zakończeniu wszystkich interwałów zostanie wyświetlony komunikat.

### **Zatrzymywanie treningu interwałowego**

- Wybranie przycisku **LAP** w dowolnym momencie kończy interwał.
- Aby zatrzymać stoper, w dowolnym momencie wybierz przycisk **STOP**.
- Jeśli trening interwałowy obejmuje ćwiczenia rozluźniające, musisz wybrać przycisk **LAP**, aby zakończyć trening interwałowy.

# <span id="page-16-1"></span><span id="page-16-0"></span>**Własne treningi**

Własne treningi mogą zawierać cele dla każdego etapu treningu oraz różne dystanse, czasy i liczby kalorii. Przy pomocy aplikacji Garmin Training Center® lub Garmin Connect® [\(strona 28](#page-29-1)) można tworzyć treningi i przesyłać je do urządzenia Forerunner. Własne treningi można też tworzyć i zapisywać bezpośrednio w urządzeniu Forerunner.

Przy pomocy serwisu Garmin Connect oraz aplikacji Garmin Training Center można również tworzyć harmonogramy własnych treningów. Można z wyprzedzeniem planować treningi i przechowywać je w urządzeniu Forerunner.

## **Tworzenie własnych treningów**

- 1. Wybierz kolejno  $\equiv$  > **Trening** > **Treningi** > **Własne** > **Utwórz nowy**.
- 2. Wybierz **Bieg 000**, aby edytować nazwę treningu.
- 3. Wybierz **Dodaj nowy etap**.
- 4. Wybierz **Czas**, aby określić sposób mierzenia etapu.

Przykładowo, wybranie opcji **Dystans** spowoduje zakończenie etapu po przebyciu określonego dystansu.

W przypadku wybrania **Otwarty** możesz wybrać przycisk **LAP**, aby zakończyć etap podczas treningu.

- 5. W razie potrzeby wybierz **Wartość czasu**, a następnie podaj wartość.
- 6. Wybierz **Cel**, aby wybrać cel w trakcie etapu.

Na przykład wybór opcji **Tętno** powoduje utrzymanie stałego tętna podczas etapu.

7. W razie potrzeby wybierz strefę celu lub podaj własny zakres.

### **Trening**

Możesz na przykład wybrać strefę tętna. Przy każdym przekroczeniu określonego zakresu tętna urządzenie generuje sygnały dźwiękowe i wyświetla komunikat.

8. W razie potrzeby wybierz kolejno **Odpoczynek** > **Tak**.

> Podczas odpoczynku stoper kontynuuje odliczanie, a dane są zapisywane.

9. W razie potrzeby dodaj kolejne etapy treningu.

#### **Powtarzanie etapu własnego treningu**

Przed powtórzeniem etapu treningu musisz utworzyć trening z co najmniej jednym etapem.

- 1. Wybierz kolejno **Dodaj nowy etap** > **Czas**.
- 2. Wybierz opcję:
	- Wybierz **Powtórz**, aby powtórzyć etap raz lub kilka razy.

Możesz na przykład powtórzyć 1,5-kilometrowy etap 4 razy.

• Wybierz **Powtarz. aż**, aby powtarzać etap przez określony czas.

Możesz na przykład powtarzać etap 5-minutowy przez 30 minut lub do czasu, gdy osiągniesz tempo ze strefy 5.

3. Wybierz **Wróć do etapu** i wybierz etap, który chcesz powtórzyć.

### **Rozpoczynanie własnego treningu**

- 1. Wybierz kolejno  $\equiv$  > **Trening** > **Treningi** > **Własne**.
- 2. Wybierz trening, a następnie **Zacznij trening**.
- 3. Wybierz przycisk **START**.
- 4. Wykonaj instrukcje wyświetlane na ekranie.

Po zakończeniu wszystkich etapów zostanie wyświetlony komunikat.

## <span id="page-18-0"></span>**Przerywanie własnego treningu**

- W dowolnym momencie możesz wybrać przycisk **LAP**, aby zakończyć interwał.
- Aby zatrzymać stoper, w dowolnym momencie wybierz przycisk **STOP**.

## **Usuwanie własnego treningu**

- 1. Wybierz kolejno  $\rightarrow$  **Trening > Treningi** > **Własne**.
- 2. Wybierz trening.
- 3. Wybierz kolejno **Usuń trening** > **Tak**.

## **Wysyłanie treningów do urządzenia**

Aby móc przesyłać w sposób bezprzewodowy treningi do urządzenia, należy najpierw sparować urządzenie Forerunner z komputerem, korzystając z pamięci USB ANT Stick™ [\(strona 29](#page-30-1)).

- 1. Podłącz pamięć USB ANT Stick do komputera.
- 2. Otwórz aplikację Garmin Training Center lub stronę Garmin Connect ([strona 28](#page-29-1)).
- 3. Wykonaj instrukcje wyświetlane na ekranie.

# <span id="page-18-1"></span>**Opcje treningu rowerowego**

Wiele funkcji treningowych urządzenia Forerunner może być wykorzystywanych podczas jazdy na rowerze. Aby uzyskać najlepsze wyniki, dostosuj ustawienia dotyczące jazdy na rowerze.

## <span id="page-18-2"></span>**Zmiana sportu na kolarstwo**

Urządzenie Forerunner może wyświetlać dane i historie dla treningów na rowerze.

- 1. Wybierz kolejno  $\equiv$  > **Trening** > **Sport** > **Opcje roweru** > **Pokaż**.
- 2. Wybierz kolejno **Bież. dyscyplina** > **Rower**.

Po zmianie dyscypliny można ustawiać alerty, konfigurować ustawienia funkcji Auto Lap, Auto Pause i autoprzewijania dla treningu na rowerze ([strony 8](#page-9-2)[–11](#page-12-1)).

## **Trening z czujnikiem rowerowym**

Informacje dotyczące rowerowego czujnika GSC™ 10 można znaleźć na [stronie 23.](#page-24-1)

# **Czujnik ANT+**

<span id="page-19-0"></span>Urządzenie Forerunner jest zgodne z następującymi akcesoriami ANT+.

- Czujnik tętna [\(strona 19](#page-20-2))
- Czujnik na nogę ([strona 21](#page-22-1))
- Czujnik rowerowy GSC 10 [\(strona 23\)](#page-24-1)
- Waga ([strona 23\)](#page-24-2)
- Sprzęt fitness [\(strona 24](#page-25-1))

Aby uzyskać więcej informacji na temat zakupu dodatkowych akcesoriów, odwiedź stronę [http://buy.garmin.com.](http://buy.garmin.com)

# <span id="page-19-1"></span>**Parowanie czujników ANT+**

Przed przystąpieniem do parowania musisz założyć czujnik tętna lub zamontować czujnik rowerowy. Patrz *Skrócony podręcznik użytkownika urządzenia Forerunner 610* lub instrukcje dołączone do akcesoriów.

Jeśli w urządzeniu Forerunner nie są wyświetlane dane z akcesorium, może być konieczne sparowanie akcesorium z urządzeniem Forerunner. Parowanie polega na powiązaniu bezprzewodowych czujników ANT+™ (np. czujnika na nogę) z urządzeniem Forerunner. Po przeprowadzeniu pierwszego parowania urządzenie Forerunner będzie automatycznie rozpoznawać sparowany czujnik na nogę po każdym jego włączeniu.

- Sprawdź, czy czujnik ANT+ jest zgodny z urządzeniem Garmin.
- Zbliż urządzenie Forerunner na odległość nie większą niż 3 m od czujnika ANT+.

Podczas parowania ustaw się w odległości co najmniej 10 m od innych czujników ANT+.

- Jeśli ikona  $\bullet$  jest wyłączona, wybierz kolejno > **Ustawienia** > **Czujnik tętna**  > **Czujnik tętna** > **Wł.** > **Szukaj nowego**.
- Jeśli ikona ili jest wyłączona, wybierz kolejno > **Ustawienia** > **Czujnik na nogę** > **Czujnik na nogę** > **Wł.** > **Szukaj nowego**.
- <span id="page-20-0"></span>• Jeśli ikona **\** jest wyłączona, wybierz kolejno > **Ustawienia** > **Czujnik rowerowy** > **Czujnik rowerowy** > **Wł.** > **Szukaj nowego**.
- Jeśli parowanie akcesorium nadal nie jest możliwe, wymień baterię w akcesorium (czujnik tętna, [strona 43](#page-44-1)).

Po sparowaniu akcesorium zostanie wyświetlony komunikat, a na ekranie pojawi się ikona akcesorium (niemigająca) [\(strona 4\)](#page-5-1).

## <span id="page-20-2"></span>**Czujnik tętna**

### <span id="page-20-1"></span>**Ustawianie stref tętna**

Przed dostosowaniem stref tętna musisz włączyć czujnik tętna.

Urządzenie Forerunner wykorzystuje informacje zawarte w profilu użytkownika, podane podczas wprowadzania ustawień początkowych, w celu określenia stref tętna użytkownika. Aby uzyskać najdokładniejsze dane dotyczące kalorii podczas aktywności, należy ustawić swoje maksymalne tętno, tętno spoczynkowe i strefy tetna.

- 1. Wybierz kolejno **in E** > Ustawienia > **Czujnik tętna** > **Strefy tętna** > **Według**.
- 2. Wybierz opcję:
	- Wybierz **Uderzenia/min.**, aby wyświetlić i edytować strefy w uderzeniach serca na minutę.
	- Wybierz **Maks. %** w celu wyświetlenia i edytowania stref jako wartości procentowych maksymalnej wartości tętna.
	- Wybierz **% rez. tętna**, aby wyświetlić i edytować strefy jako wartości procentowe tętna spoczynkowego.
- 3. Wybierz **Maks. tętno** i podaj maksymalne tętno.
- 4. Wybierz **Normal. tętno** i wprowadź tętno spoczynkowe.

<span id="page-21-0"></span>Wartości strefy są aktualizowane automatycznie, jednak nadal możesz każdą z nich edytować ręcznie.

## **Informacje o strefach tętna**

Wielu sportowców korzysta ze stref tętna, aby dokonywać pomiarów i zwiększać swoją wydolność sercowo-naczyniową, a także poprawiać sprawność fizyczną. Strefa tętna to ustalony zakres liczby uderzeń serca na minutę.

Pięć ogólnie przyjętych stref tętna jest ponumerowanych od 1 do 5 według wzrastającej intensywności. Zazwyczaj strefy tętna są obliczane w oparciu o wartości procentowe maksymalnego tętna użytkownika.

### **Cele fitness**

Znajomość stref tętna pomaga w mierzeniu i poprawianiu sprawności fizycznej dzięki zrozumieniu i zastosowaniu następujących zasad.

• Tętno jest dobrą miarą intensywności ćwiczeń.

- Trenowanie w określonych strefach tętna może pomóc poprawić wydolność układu sercowo-naczyniowego.
- Znajomość stref tętna może zapobiec przetrenowaniu i zmniejszyć ryzyko urazu.

Jeśli znasz maksymalną wartość swojego tętna, możesz skorzystać z tabeli [\(strona 25\)](#page-26-1), aby ustalić najlepszą strefę tętna dla swoich celów fitness.

Jeśli nie znasz swojego maksymalnego tętna, użyj jednego z kalkulatorów dostępnych w Internecie. Niektóre siłownie i ośrodki zdrowia wykonują test mierzący tętno maksymalne.

## <span id="page-22-0"></span>**Więcej opcji tętna**

- Alerty tetna [\(strona 9](#page-10-0))
- Obliczanie strefy tętna [\(strona 25\)](#page-26-1)
- Pola danych tętna ([strona 35](#page-36-0))
- Rozwiązywanie problemów z tętnem [\(strona 26](#page-27-1))

# <span id="page-22-1"></span>**Czujnik na nogę**

Urządzenie Forerunner współpracuje z czujnikiem na nogę. Czujnik na nogę można używać do wysyłania danych do urządzenia Forerunner podczas treningu w pomieszczeniach, gdy sygnał GPS jest słaby, lub w przypadku utraty sygnału satelitarnego. Czujnik na nogę znajduje się w trybie gotowości i jest gotowy do przesyłania danych. Jednak najpierw czujnik na nogę należy sparować z urządzeniem Forerunner [\(strona 18\)](#page-19-1).

Po 30 minutach bezczynności czujnik na nogę wyłącza się w celu oszczędzenia energii. Gdy stan baterii jest niski, urządzenie Forerunner wyświetli komunikat.

Pozostało około pięć godzin do wyczerpania baterii.

## **Wybór źródła prędkości**

Chcąc trenować na zewnątrz, można ustawić urządzenie Forerunner tak, by wykorzystywało do obliczenia tempa dane z czujnika na nogę zamiast z urządzenia GPS.

Wybierz kolejno  $\equiv$  > Ustawienia > **Czujnik na nogę** > **Źródło prędkości** > **Czujnik na nogę**.

## **Informacje o kalibracji czujnika na nogę**

Kalibracja czujnika na nogę jest opcjonalna, jednak może poprawić jego dokładność. Są trzy sposoby, według których można dokonać kalibracji: dystans, GPS i kalibracja ręczna.

## **Kalibracja czujnika na nogę wg dystansu**

Aby uzyskać optymalne rezultaty, czujnik na nogę powinien być skalibrowany w czasie biegu po wewnętrznej stronie toru regulacyjnego. Tor regulacyjny (2 okrążenia = 800 m) jest dokładniejszy niż ruchoma bieżnia.

- <span id="page-23-0"></span>1. Wybierz kolejno  $\equiv$  > Ustawienia > **Czujnik na nogę** > **Kalibruj** > **Dystans**.
- 2. Wybierz dystans.
- 3. Wybierz przycisk **START**, aby rozpocząć rejestrowanie.
- 4. Przebiegnij lub przejdź dystans.
- 5. Wybierz przycisk **STOP**.

#### **Kalibracja czujnika na nogę wg sygnałów GPS**

Aby skalibrować czujnik na nogę za pomocą GPS, urządzenie musi odbierać sygnały GPS.

- 1. Wybierz kolejno **interpretata** > **Czujnik na nogę** > **Kalibruj** > **GPS**.
- 2. Wybierz przycisk **START**, aby rozpocząć rejestrowanie.
- 3. Przebiegnij lub przejdź dystans około 1000 m.

Urządzenie Forerunner poinformuje Cię, gdy zostanie przebyty wystarczający dystans.

## **Ręczna kalibracja czujnika na nogę**

Jeśli podczas każdego biegu dystans wskazywany przez czujnik na nogę wydaje się nieco za duży lub za mały, współczynnik kalibracji można dostosować ręcznie. Wzór na kalibrację to: rzeczywisty dystans (skorzystaj z toru regulacyjnego) / zarejestrowany dystans  $\times$  bieżący współczynnik kalibracji = nowy współczynnik kalibracji. Np. 1600 m / 1580 m  $\times$  95 = 96,2.

- 1. Wybierz kolejno  $\equiv$  > Ustawienia > **Czujnik na nogę** > **Współczynnik kalibracji**.
- 2. Dostosuj współczynnik kalibracji.

# <span id="page-24-1"></span><span id="page-24-0"></span>**GSC 10**

Dane dotyczące rytmu pochodzące z czujnika rowerowego GSC 10 są zawsze rejestrowane. W przypadku braku sparowanego czujnika rowerowego GSC 10 do obliczania prędkości i dystansu są wykorzystywane dane GPS. Rytm oznacza tempo pedałowania lub "obrotu" mierzonego liczbą obrotów ramienia korby w ciągu minuty (obr/min). Urządzenie GSC 10 składa się z dwóch czujników: jeden mierzy rytm, a drugi prędkość.

### **Kalibracja czujnika rowerowego**

Przed dostosowaniem opcji czujnika rowerowego musisz zmienić dyscyplinę na kolarstwo ([strona 17](#page-18-2)).

Przed rozpoczęciem kalibracji czujnik rowerowy musi być poprawnie zainstalowany oraz aktywnie zapisywać dane.

Kalibracja czujnika rowerowego jest opcjonalna, jednak może poprawić jego dokładność. Instrukcje kalibracji posiadanego czujnika rowerowego można znaleźć w instrukcjach dostarczonych przez jego producenta.

- 1. Wybierz kolejno **in E** > **Ustawienia** > **Czujnik rowerowy** > **Kalibracja**.
- 2. Wybierz opcję:
	- Aby użyć GPS do określenia rozmiaru kół, wybierz **Auto**.
	- Aby podać rozmiar kół, wybierz **Ręczny**.

## **Więcej opcji rowerowych**

- Alerty rytmu [\(strona 9\)](#page-10-0)
- Trening rowerowy ([strona 17\)](#page-18-1)
- Pola danych rytmu ([strona 35](#page-36-0))

# <span id="page-24-2"></span>**Korzystanie z wagi**

Jeśli posiadasz wagę z funkcją ANT+, urządzenie Forerunner może odczytywać dane z wagi.

1. Wybierz przycisk **LIGHT**.

Po wyszukaniu wagi zostanie wyświetlony komunikat.

2. Stań na wadze.

<span id="page-25-0"></span>**Uwaga**: Jeśli korzystasz z wagi obliczającej skład ciała, zdejmij buty i skarpetki, aby wszystkie parametry dotyczące składu ciała mogły zostać odczytane i zapisane.

3. Zejdź z wagi.

**PORADA**: W przypadku wystąpienia błędu zejdź z wagi i spróbuj ponownie.

#### **Informacje o ustawieniu aktywnego sportowca**

Włączenie ustawienia aktywnego sportowca ma wpływ na określone obliczenia wykonywane przez wagę. Aktywny sportowiec to osoba, która trenuje intensywnie od wielu lat (za wyjątkiem czasu, gdy odniosła niewielkie kontuzje) i ma tętno spoczynkowe na poziomie 60 uderzeń serca na minutę (uderzenia/min) lub mniej.

# <span id="page-25-1"></span>**Sprzęt fitness**

Technologia ANT+ pozwala na automatyczne powiązywanie urządzenia Forerunner i czujnika tętna ze sprzętem fitness, co pozwala wyświetlać dane na konsoli sprzętu. Znajdź logo ANT+ Link Here na zgodnym sprzęcie fitness.

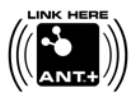

Więcej wskazówek na temat powiązywania urządzeń można znaleźć na stronie [www.garmin.com/antplus.](http://www.garmin.com/antplus)

## <span id="page-26-1"></span><span id="page-26-0"></span>**Obliczanie strefy tętna**

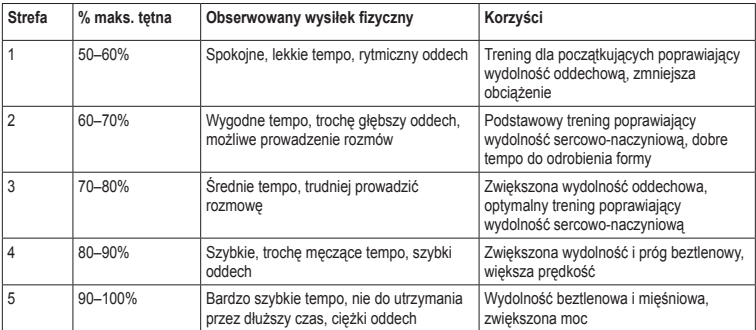

## <span id="page-27-0"></span>**Rozwiązywanie problemów z czujnikiem ANT+**

<span id="page-27-1"></span>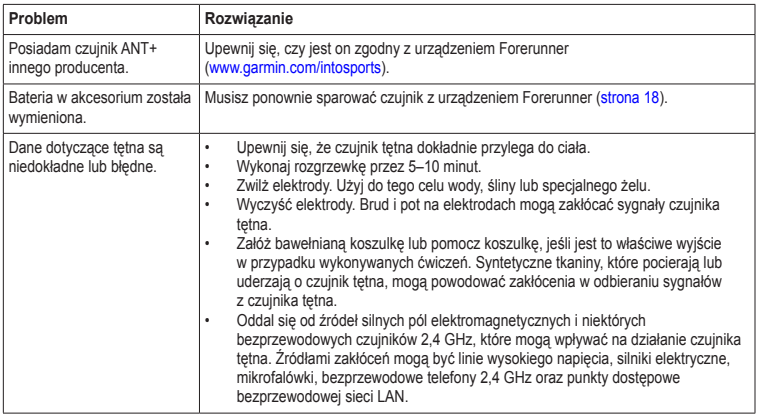

# **Historia**

<span id="page-28-0"></span>Urządzenie Forerunner przechowuje dane w oparciu o typ aktywności, użyte akcesoria i ustawienia treningu. W urządzeniu Forerunner można zapisać około 180 godzin historii typowej aktywności. Gdy pamięć urządzenia Forerunner zapełni się, najstarsze dane będą nadpisywane.

# **Wyświetlanie historii**

W historii wyświetlana jest data, godzina, dystans, czas aktywności, spalone kalorie oraz średnie i maksymalne tempo lub prędkość. Historia może również pokazywać informacje na temat średniego lub maksymalnego tętna i rytmu, jeśli korzystasz z czujnika tętna, czujnika na nogę lub czujnika rytmu (są to akcesoria opcjonalne).

- 1. Wybierz kolejno  $\equiv$  > **Historia** > **Aktywności**.
- 2. Przesuń palcem w górę lub w dół, aby wyświetlić zapisane aktywności.
- 3. Wybierz aktywność.
- 4. Przewiń stronę w dół i wybierz **Lista okr**.
- 5. Przesuń palcem w górę lub w dół, aby przewinąć zapisane okrążenia.

### **Wyświetlanie tempa lub prędkości w historii**

- 1. Wybierz kolejno  $\equiv$  > **Historia** > **Opcje**.
- 2. Wybierz kolejno **Bieg** lub **Rower**, zależnie od wybranej dyscypliny.
- 3. Wybierz kolejno **Pokaż tempo** lub **Pokaż tempo**.

## **Wyświetlanie podsumowań**

1. Wybierz kolejno **= > Historia** > **Podsumowanie**.

Zostanie wyświetlony całkowity czas i dystans.

2. Wybierz kolejno **Co tydzień** lub **Co miesiąc**.

## <span id="page-29-0"></span>**Zerowanie podsumowań**

Możesz zresetować podsumowania dystansu i czasu wyświetlane w urządzeniu.

**UWAGA**: Nie spowoduje to usunięcia żadnych danych historii.

Wybierz kolejno > **Historia** > **Opcje** > **Wyzeruj podsumowanie** > **Tak**.

# **Usuwanie historii**

## **Usuwanie biegu**

- 1. Wybierz kolejno  $\equiv$  > **Historia** > **Aktywności**.
- 2. Wybierz bieg.
- 3. Przewiń stronę w dół i wybierz kolejno **Usuń** > **Tak**.

## **Usuwanie wszystkich aktywności**

Wybierz kolejno > **Historia** > **Opcje** > **Usuń wszystkie aktywności** > **Tak**.

# <span id="page-29-1"></span>**Korzystanie z darmowego oprogramowania**

Firma Garmin oferuje dwie aplikacje do zapisywania i analizy historii biegów.

- Garmin Connect to oprogramowanie internetowe ([www.garminconnect.com\)](http://www.garminconnect.com). Z Garmin Connect można korzystać na dowolnym komputerze z dostępem do Internetu.
- Garmin Training Center to oprogramowanie komputerowe, które po zainstalowaniu nie wymaga połączenia z Internetem. Działa bezpośrednio na komputerze, nie w Internecie.
- 1. Odwiedź stronę [www.garmin.com/intosports](http://www.garmin.com/intosports).
- 2. Wybierz **Trenuj z urządzeniem Garmin**.
- 3. Wybierz **Oprogramowanie internetowe** lub **Oprogramowanie komputerowe**.
- 4. Wykonaj instrukcje wyświetlane na ekranie.

## <span id="page-30-1"></span><span id="page-30-0"></span>**Przesyłanie historii do komputera**

Aby móc przesyłać w sposób bezprzewodowy aktywności do urządzenia, należy najpierw sparować urządzenie Forerunner z komputerem, korzystając z pamięci USB ANT Stick™ (strona 29).

1. Podłącz pamięć USB ANT Stick  $\odot$  do portu USB w komputerze.

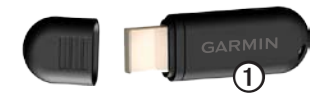

2. Umieść urządzenie w odległości nie większej niż 3 m od komputera.

> Gdy aplikacja ANT Agent wykryje urządzenie, w aplikacji zostanie wyświetlony identyfikator urządzenia oraz pytanie, czy chcesz wykonać parowanie.

- 3. Wybierz **Tak**.
- 4. Wykonaj instrukcje wyświetlane na ekranie.

## **Zapobieganie przesyłaniu danych**

Można zapobiec wysyłaniu danych do lub z komputera, nawet jeśli został on sparowany z urządzeniem.

Wybierz kolejno **in New York Strawienia** > **System** > **Przesyłanie danych** > **Przesyłanie danych** > **Wył**.

# **Nawigacja**

# <span id="page-31-0"></span>**Pozycje**

#### **Wyświetlanie i zapisywanie aktualnej pozycji**

Przed wyświetleniem i zapisaniem pozycji należy zlokalizować sygnały satelitarne [\(strona 5\)](#page-6-1).

Możesz zapisać aktualną pozycję, np. dom lub parking.

1. Wybierz kolejno > **Dokąd?** > **Gdzie jestem?**.

Zostaną wyświetlone aktualne współrzędne Twojego położenia.

- 2. Wybierz **Zapisz**.
- 3. W razie potrzeby wybierz **Edytuj**, aby edytować właściwości.

## **Edycja pozycji**

- 1. Wybierz kolejno  $\equiv$  > **Dokad?** > **Pozycje**.
- 2. Wybierz pozycję.
- 3. Wybierz kolejno **Pokaż pozycję** > **Edytuj**.
- 4. Wybierz atrybut.

Na przykład wybierz **Edytuj wysokość**, aby podać znaną wysokość pozycji.

5. Podaj nowe informacje.

## **Usuwanie pozycji**

- 1. Wybierz kolejno  $\equiv$  > **Dokad?** > **Pozycje**.
- 2. Wybierz pozycję.
- 3. Wybierz kolejno **Usuń pozycję** > **Tak**.

# **Podróż do zapisanej pozycji**

Zanim możliwa będzie podróż do zapisanej pozycji, musisz zlokalizować sygnały z satelitów.

- 1. Wybierz kolejno  $\equiv$  > **Dokad?** > **Pozycje**.
- 2. Wybierz pozycję.

## <span id="page-32-0"></span>3. Wybierz **Idź do pozycji**.

Zostanie wyświetlona strona kompasu.

Aby zarejestrować aktywność, musisz uruchomić stoper.

## **Podróż z funkcją Wróć do startu**

Aby móc nawigować do pozycji startowej, musisz ćwiczyć z włączonym odbiornikiem GPS.

W dowolnym momencie biegu możesz wrócić do punktu startowego. Aby skorzystać z tej funkcji, musisz uruchomić stoper.

- 1. Podczas biegu naciśnij przycisk **STOP**, ale nie zeruj stopera.
- 2. Wybierz kolejno  $\equiv$  > **Dokad?** > Wróć do **startu**.

Zostanie wyświetlona strona kompasu. Urządzenie Forerunner pokieruje Cię z powrotem do punktu startowego biegu.

# **Przerywanie podróży wyznaczoną trasą**

Wybierz kolejno > **Dokąd?** > **Przerwij nawigację**.

# <span id="page-32-1"></span>**Ustawienia GPS**

## **Wyłączanie GPS**

Wybierz kolejno > **Ustawienia** > **System** > **GPS** > **GPS** > **Wył**.

Gdy funkcja GPS jest wyłączona, dane prędkości i dystansu są niedostępne, chyba że używany jest opcjonalny czujnik, który przesyła dane prędkości i dystansu do urządzenia (np. czujnik na nogę lub czujnik GSC 10). Przy następnym włączeniu urządzenie ponownie wyszuka sygnały satelitarne.

## **Strona satelitów**

Strona satelitów wyświetla aktualne informacje na temat satelitów GPS. Więcej informacji można znaleźć na stronie [www.garmin.com](www.garmin.com/aboutGPS) [/aboutGPS](www.garmin.com/aboutGPS).

Wybierz kolejno > **Ustawienia** > **System** > **GPS** > **Satelity**.

# **Ustawienia**

## <span id="page-33-1"></span><span id="page-33-0"></span>**Ustawienia systemowe**

Wybierz kolejno > **Ustawienia** > **System**.

- **Język**  ustawia język urządzenia.
- **Dźwięki klawiszy**  opcja pozwala ustawić dźwięk naciskanych klawiszy.
- **Dźwięki alertów**  opcja pozwala ustawić sygnały dźwiękowe dla komunikatów.
- **Wibracja alertu**  pozwala ustawić w urządzeniu wibracje przy odbieraniu komunikatów.
- **Zapis danych**  opcja pozwala określić sposób zapisu danych dotyczących aktywności.
	- **Oszczędnie**  opcja zapisuje główne punkty, w których nastąpiła zmiana kierunku, prędkości lub tętna.
- **Co sekundę**  wybór opcji umożliwia zapis punktów co sekundę. Opcja pozwala uzyskać bardzo szczegółowy zapis aktywności, co jednak wpływa na znaczne zwiększenie jej rozmiaru.
- $\cdot$  **GPS** strona 31
- **Podświetlenie** — [strona 41.](#page-42-2)

## **Dostosowywanie ustawień jednostek**

Można dostosować jednostki miary dystansu, tempa i prędkości, wysokości, wagi oraz format dystansu.

- 1. Wybierz kolejno **in E** > Ustawienia > **System** > **Jednostki**.
- 2. Wybierz ustawienie.
- 3. Wybierz jednostkę dla wybranego ustawienia.

# <span id="page-34-0"></span>**Ustawienia czasu**

## **Ręczne ustawianie czasu**

Domyślnie czas w zegarku jest ustawiany automatycznie, gdy urządzenie Forerunner zlokalizuje satelity.

- 1. Wybierz kolejno  $\equiv$  > Ustawienia > **System** > **Czas** > **Ustaw czas** > **Ręcznie**.
- 2. Podaj czas.
- 3. W razie potrzeby wybierz **Format czasu**, aby wybrać format 12 godzin lub 24 godzin.

## **Ustawianie alarmu**

- 1. Wybierz kolejno  $\equiv$  > Ustawienia > **Alarm**.
- 2. Wybierz kolejno **Alarm** > **Wł**.
- 3. Wybierz **Czas** i podaj czas.

## **Strefy czasowe**

Po każdym odebraniu sygnałów satelitarnych urządzenie automatycznie wykrywa strefę czasową i aktualny czas.

# **Ustawianie profilu użytkownika**

Urządzenie Forerunner wykorzystuje informacje podane przez użytkownika do obliczania dokładnych danych o biegu. W profilu użytkownika można zmienić następujące informacje: płeć, wiek, masa ciała i wzrost.

- 1. Wybierz kolejno  $\equiv$  > Ustawienia > Profil **użytkownika**.
- 2. Zmień ustawienia.

## **Informacje o kaloriach**

Technologia analizy tętna oraz wydatku kalorii jest dostarczana i obsługiwana przez firmę Firstbeat Technologies Ltd. Więcej informacji można znaleźć na stronie [www.firstbeattechnologies.com.](www.firstbeattechnologies.com)

## <span id="page-34-1"></span>**Informacje o funkcji Training Effect**

Funkcja Training Effect mierzy wpływ ćwiczeń na sprawność aerobową. Wartość funkcji Training Effect rośnie podczas wykonywania danej aktywności. W miarę trwania aktywności wartość funkcji Training Effect zwiększa się, informując o tym, w jakim stopniu aktywność wpłynęła na poprawę sprawności. Wartość funkcji Training Effect zależna jest od

### <span id="page-35-0"></span>Ustawienia

informacji zawartych w profilu użytkownika, tętna, a także intensywności i czasu trwania aktywności.

To ważne, by wiedzieć, że podczas pierwszych kilku biegów wskaźniki efektu treningu (1,0–5,0) mogą sprawiać wrażenie wyjątkowo wysokich. Urządzenie potrzebuje kilku aktywności, aby poznać Twoją sprawność aerobową.

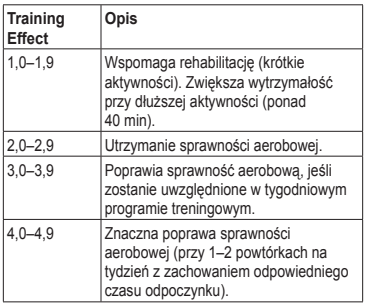

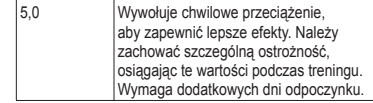

Technologia Training Effect jest dostarczana i obsługiwana przez firmę Firstbeat Technologies Ltd. Więcej informacji jest dostępnych na stronie [www.firstbeattechnologies.com.](www.firstbeattechnologies.com)

## **Dostosowywanie stron treningu**

Pola danych wyświetlane na czterech stronach treningu można dostosować do własnych potrzeb.

- 1. Wybierz kolejno **interpretata** > **Strony treningu**.
- 2. Wybierz stronę treningu.
- 3. Wybierz $\prod_{i=1}^{N}$ .
- 4. Wybierz liczbę pól danych, jaką chcesz widzieć na ekranie.
- <span id="page-36-1"></span>5. Wybierz **Włączone**.
- 6. Wybierz ◄.
- 7. Wybierz pole danych, aby zmienić jego wartość.
- 8. Wybierz kategorię i pole danych. Na przykład wybierz kolejno pozycje **Tętno** > **Tętno - okrążenie**.

## <span id="page-36-0"></span>**Pola danych**

Pola danych oznaczone symbolem "\*" wyświetlają jednostki brytyjskie lub metryczne. Pola danych z symbolem "\*\*" wymagają czujnika ANT+.

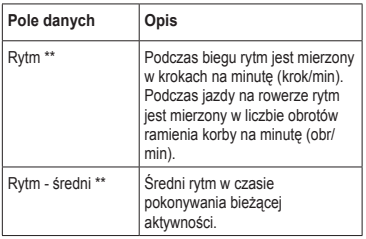

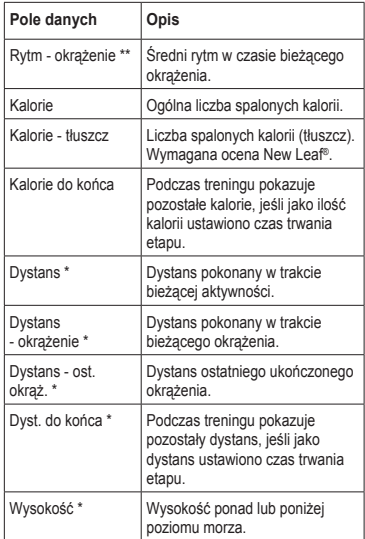

<span id="page-37-0"></span>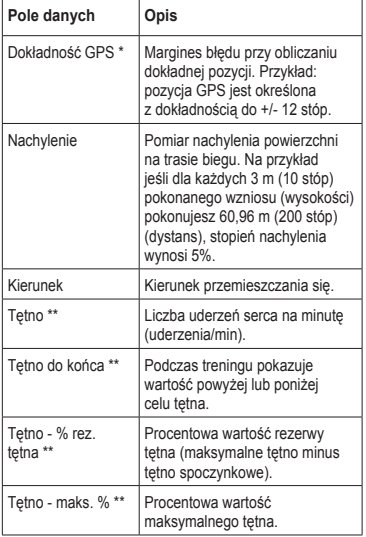

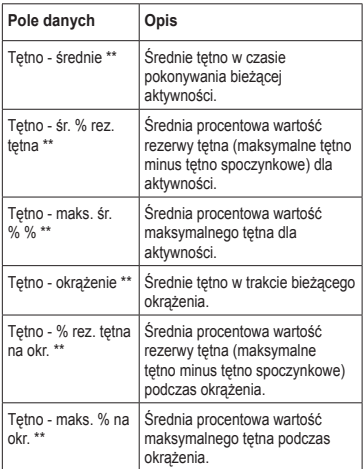

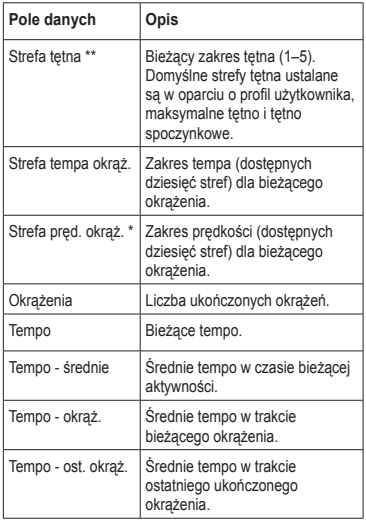

<span id="page-38-0"></span>. . . . . .

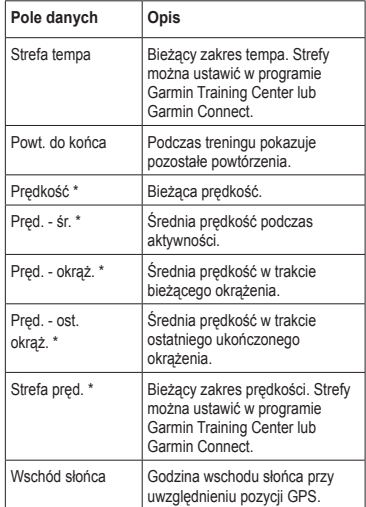

<span id="page-39-0"></span>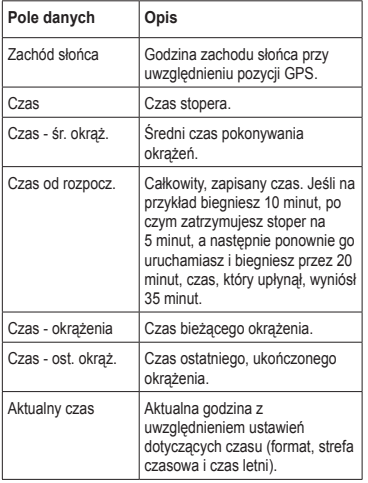

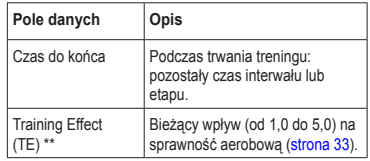

## **Dostosowywanie kategorii Ulubionych**

- 1. Wybierz kolejno  $\equiv$  > **Ustawienia** > **Strony treningu**.
- 2. Wybierz stronę treningu.
- 3. Wybierz pole danych, aby zmienić jego wartość.
- 4. Wybierz kolejno **Ulubione** > **Edytuj Ulubione**.
- 5. Wybierz jedno lub więcej pól danych.

# **Załącznik**

## <span id="page-40-0"></span>**Dane techniczne**

## *uwaga*

Urządzenie Forerunner jest wodoodporne zgodnie ze standardem IEC 60529 IPX7. Może być zanurzane w wodzie na głębokość 1 m przez 30 minut. Przedłużone zanurzanie urządzenia może spowodować jego uszkodzenie. Po zanurzeniu urządzenia należy je wytrzeć i pozostawić do wyschnięcia, nim rozpocznie się jego używanie lub ładowanie.

**uwaga**: Urządzenie Forerunner nie jest przeznaczone do korzystania podczas pływania.

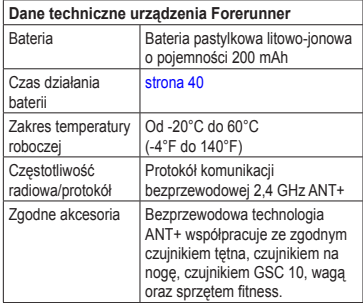

<span id="page-41-0"></span>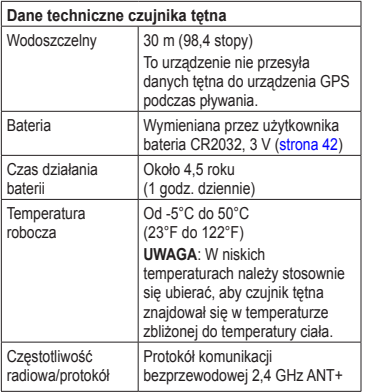

# **Informacje o baterii**

## **ostrzeżenie**

Ten produkt jest zasilany przez baterię litowojonową. Należy zapoznać się z zamieszczonym w opakowaniu produktu przewodnikiem *Ważne informacje dotyczące bezpieczeństwa i produktu* zawierającym ostrzeżenia i wiele istotnych wskazówek.

#### <span id="page-41-1"></span>**Czas działania baterii urządzenia Forerunner**

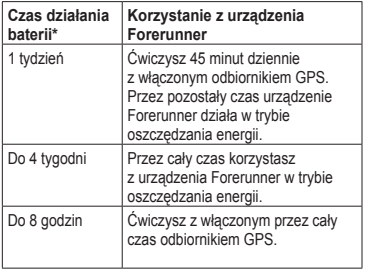

\* Rzeczywisty czas działania całkowicie naładowanej baterii zależy od tego, przez ile czasu używany jest odbiornik GPS,

<span id="page-42-3"></span>podświetlenie i tryb oszczędzania energii. Ekstremalnie niskie temperatury również skracają czas działania baterii.

## <span id="page-42-1"></span>**Oszczędzanie energii**

Po pewnym czasie bezczynności urządzenie Forerunner przełącza się w tryb oszczędzania energii i wyświetlana jest ikona **n**. Urządzenie Forerunner wyświetla wtedy godzinę i datę, ale nie łączy się z akcesoriami ANT+ ani nie korzysta z odbiornika GPS. Przesunięcie palcem w lewo spowoduje wyjście z trybu oszczędzania energii.

### **Wydłużanie czasu działania baterii**

Zbyt intensywne podświetlenie ekranu może znacząco skrócić czas działania baterii.

#### <span id="page-42-2"></span>**Ustawianie podświetlenia**

- 1. Wybierz kolejno **in E** > Ustawienia > **System** > **Podświetlenie** > **Tryb**.
- 2. Wybierz opcję:
	- Aby włączyć podświetlenie, korzystając wyłącznie z klawisza **LIGHT**, wybierz **Ręcznie**.

• Aby włączyć podświetlenie dla wszystkich naciskanych klawiszy i otrzymywanych komunikatów, wybierz **Klawisze/Alerty**.

#### **Regulowanie czasu podświetlania**

- 1. Wybierz kolejno  $\equiv$  > Ustawienia > **System** > **Podświetlenie** > **Limit czasu**.
- 2. Wybierz krótki czas podświetlania.

### <span id="page-42-0"></span>**Ładowanie urządzenia Forerunner**

#### *uwaga*

Aby zapobiec korozji, należy dokładnie osuszyć styki i obszar wokół nich przed ładowaniem i podłączeniem urządzenia do komputera.

- 1. Podłącz wtyk USB kabla do zasilacza sieciowego.
- 2. Podłącz zasilacz sieciowy do zwykłego gniazdka elektrycznego.

## <span id="page-43-0"></span>**Załacznik**

3. Ustaw styki znajdujące się na spodzie urządzenia Forerunner w jednej linii z wypustkami na podstawce do ładowania  $\Omega$ .

> Podstawka do ładowania działa na zasadzie magnesu i przytrzymuje urządzenie Forerunner we właściwym miejscu.

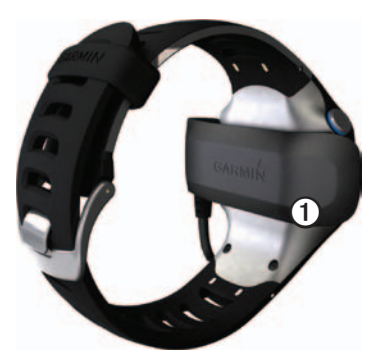

Po podłączeniu do źródła zasilania urządzenie Forerunner włączy się oraz pojawi się ekran ładowania.

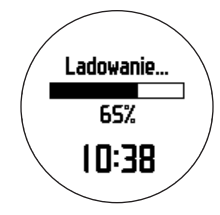

4. Całkowicie naładuj urządzenie Forerunner.

# <span id="page-43-1"></span>**Bateria czujnika tętna**

# **ostrzeżenie**

Nie należy używać ostro zakończonych przedmiotów do wyjmowania baterii. Zużytą baterię nienadającą się do dalszego użytku należy przekazać do lokalnego punktu utylizacji i powtórnego przetwarzania odpadów. Nadchloran — może być konieczny specjalny sposób postępowania. Patrz strona <www.dtsc.ca.gov/hazardouswaste/perchlorate>.

## <span id="page-44-1"></span><span id="page-44-0"></span>**Wymiana baterii czujnika tętna**

- 1. Za pomocą małego śrubokręta krzyżakowego odkręć cztery wkręty z tyłu urządzenia.
- 2. Zdejmij pokrywkę i wyjmij baterię.

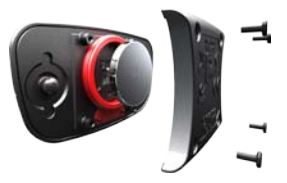

- 3. Poczekaj 30 sekund.
- 4. Włóż nową baterię w taki sposób, aby biegun dodatni był skierowany do góry.

**Uwaga**: Nie należy dopuścić do uszkodzenia lub zgubienia okrągłej uszczelki.

5. Załóż z powrotem tylną pokrywę i przykręć cztery wkręty.

Po wymianie baterii czujnika tętna konieczne jest ponowne sparowanie czujnika z urządzeniem.

# **Zmiana paska na nadgarstek**

Do urządzenia Forerunner można dokupić pasek na nadgarstek wykonany z tkaniny [\(http://buy.garmin.com](http://buy.garmin.com)).

1. Skorzystaj z narzędzia ➊, aby wyjąć szpilki ➋.

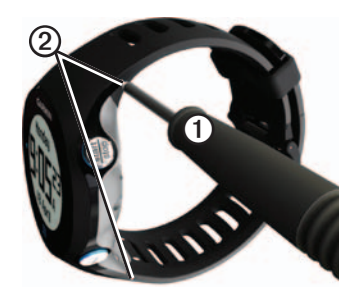

**UWAGA**: Nie wyrzucać szpilek.

2. Dopasuj górną krawędź urządzania Forerunner ➌ do złącza ➍.

<span id="page-45-0"></span>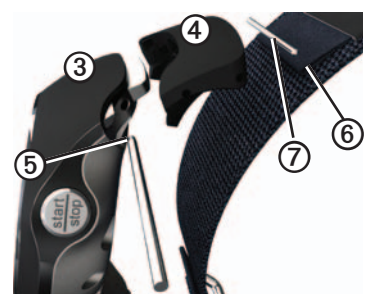

3. Włóż stożkowa końcówke **O** szpilki, aby przymocować złącze do urządzenia Forerunner.

**PORADA**: Dociśnij mocno szpilkę do złącza. W razie potrzeby skorzystaj z solidnego, tępego przedmiotu.

- 4. Dopasuj złącze do pętli **O** paska na nadgarstek wykonanego z tkaniny.
- 5. Włóż stożkową końcówkę  $\Omega$  szpilki, aby przymocować złącze do pętli.
- 6. Powtórz kroki 2–5 dla dolnego złącza.

# **Dbanie o urządzenie**

## *uwaga*

Nie wolno przechowywać urządzenia w miejscach, w których występują ekstremalne temperatury, gdyż grozi to jego trwałym uszkodzeniem.

Zabronione jest używanie jakichkolwiek twardych albo ostro zakończonych przedmiotów do obsługi ekranu dotykowego, grozi to bowiem uszkodzeniem ekranu.

Nie używać ostro zakończonych przedmiotów do czyszczenia przestrzeni między ekranem i ramką.

Nie należy używać chemicznych środków czyszczących ani rozpuszczalników, ponieważ mogą one uszkodzić elementy plastikowe.

## **Czyszczenie urządzenia**

- 1. Używać ściereczki zwilżonej łagodnym roztworem czyszczącym.
- 2. Wytrzeć do sucha.

## <span id="page-46-0"></span>**Czyszczenie ekranu**

- 1. Używać miękkiej, czystej i niestrzępiącej się ściereczki.
- 2. W razie potrzeby użyć wody, alkoholu izopropylowego lub środka do czyszczenia soczewek okularów.
- 3. W tym celu należy zwilżyć ściereczkę płynem i delikatnie wytrzeć nią ekran.

## **Dbanie o czujnik tętna**

Przed czyszczeniem paska należy zdjąć z niego czujnik.

- Wypłucz pasek po każdym użyciu.
- Co pięć użyć wypierz ręcznie pasek w zimnej wodzie z dodatkiem łagodnego środka piorącego.
- Nie pierz paska w pralce ani nie susz w suszarce.
- Gdy czujnik tętna nie jest używany, odczep go od paska, co pozwoli wydłużyć jego czas działania.

## **Aktualizacja oprogramowania urządzenia przy pomocy serwisu Garmin Connect**

Zanim będzie możliwa aktualizacja oprogramowania urządzenia, należy sparować pamięć USB ANT Stick z komputerem [\(strona 29](#page-30-1)).

- 1. Podłącz pamięć USB ANT Stick do komputera.
- 2. Odwiedź stronę <www.garminconnect.com>.

Jeśli dostępna będzie nowa wersja oprogramowania, serwis Garmin Connect poinformuje użytkownika o możliwości aktualizacji oprogramowania.

- 3. Wykonaj instrukcje wyświetlane na ekranie.
- 4. Podczas procesu aktualizacji urządzenie powinno znajdować się w odległości nie większej niż 3 m od komputera.

## <span id="page-47-0"></span>**Rozwiązywanie problemów**

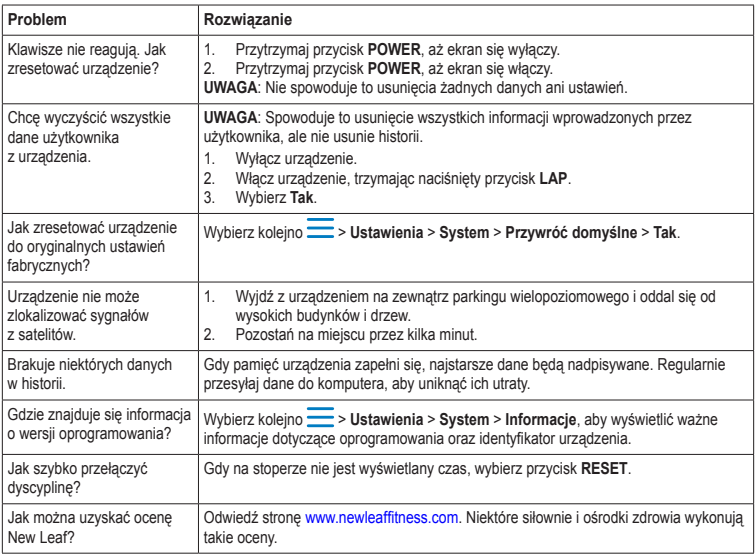

# <span id="page-48-0"></span>**Indeks**

#### **A**

akcesoria [3](#page-4-0), [18](#page-19-0)[–22,](#page-23-0) [43](#page-44-0) aktualizowanie oprogramowania [3](#page-4-0) aktywny sportowiec [24](#page-25-0) alarm [33](#page-34-0) alerty [8](#page-9-0)[–9](#page-10-1) dźwięki i wibracje [32](#page-33-0) ANT+ czujnik na nogę [21](#page-22-0) czujnik tętna [19](#page-20-0) parowanie [18](#page-19-0) rozwiązywanie problemów [26](#page-27-0) sprzet fitness [24](#page-25-0) waga [23](#page-24-0) Auto Lap [10](#page-11-1)–[11](#page-12-2) Auto Pause [11](#page-12-2) autoprzewijanie [11](#page-12-2)

#### **B**

bateria czujnik tętna [43](#page-44-0) Forerunner [40](#page-41-0) ładowanie [3](#page-4-0), [41](#page-42-3) bateria litowo-jonowa [3](#page-4-0), [39](#page-40-0), [40](#page-41-0)

### **C**

czas alerty [8](#page-9-0) format [33](#page-34-0) konfigurowanie zegarka [33](#page-34-0) pola danych [38](#page-39-0) strefy [33](#page-34-0) czujnik na nogę [21,](#page-22-0) [21](#page-22-0)[–22](#page-23-0) czujnik tętna bateria [43](#page-44-0) czyszczenie [45](#page-46-0) dane techniczne [40](#page-41-0) parowanie [18](#page-19-0) czujniki [18–](#page-19-0)[26](#page-27-0) czujniki rowerowe [23](#page-24-0)

#### **D**

dane techniczne [39](#page-40-0)[–40](#page-41-0) dbanie o urządzenia [44](#page-45-0) dystans alerty [8](#page-9-0) pola danych [35](#page-36-1) dźwięki alerty [32](#page-33-0) klawisze [32](#page-33-0)

#### **E**

ekran dotykowy czyszczenie [45](#page-46-0) porady [5](#page-6-0)

#### **G**

Garmin Connect [17,](#page-18-0) [28](#page-29-0) Garmin Training Center [17](#page-18-0), [28](#page-29-0) GPS dokładność [36](#page-37-0) sygnały satelitarne [5,](#page-6-0) [31](#page-32-0) ustawienia [33](#page-34-0) GSC 10 [23](#page-24-0)

#### **H**

historia brak [46](#page-47-0) przesyłanie [29](#page-30-0) usuwanie [28](#page-29-0) wyświetlanie [27](#page-28-0), [46](#page-47-0)

#### **I**

ikony [4](#page-5-0)

#### **J**

jednostki [32](#page-33-0) język [32](#page-33-0)

#### Indeks

## **K**

kalibrowanie czujniki rowerowe [23](#page-24-0) czujnik na nogę [21–](#page-22-0)[22](#page-23-0) kalorie alerty [8](#page-9-0) pola danych [35](#page-36-1) zużycie energii [33](#page-34-0) klawisze [4](#page-5-0) dźwięki [32](#page-33-0)

#### **L**

ładowanie [41](#page-42-3) lokalizowanie sygnałów satelitarnych [5](#page-6-0), [46](#page-47-0)

#### **N**

nachylenie [36](#page-37-0) nawigacja do pozycji [30](#page-31-0) wróć do startu [31](#page-32-0) New Leaf [35](#page-36-1), [46](#page-47-0)

#### **O**

oprogramowanie [3,](#page-4-0) [28,](#page-29-0) [46](#page-47-0) oszczędnie [32](#page-33-0) oszczędzanie energii [41](#page-42-3)

#### **P**

parowanie czujników ANT+ [18](#page-19-0) pasek na nadgarstek [43](#page-44-0) pływanie [39](#page-40-0) podświetlenie [41](#page-42-3) pola danych [5,](#page-6-0) [35](#page-36-1)[–38](#page-39-0) pozycje [30](#page-31-0) prędkość [8](#page-9-0), [27](#page-28-0), [37](#page-38-0) profil [33](#page-34-0) profil użytkownika [33](#page-34-0) przechowywanie urządzenia [44](#page-45-0) przerwy na chód [9](#page-10-1) przesyłanie historia [28](#page-29-0)

#### **R**

rejestrowanie urządzenia [3](#page-4-0) resetowanie podsumowanie historii [28](#page-29-0) urządzenie [46](#page-47-0) rozwiązywanie problemów akcesoria ANT+ [26](#page-27-0) Forerunner [46](#page-47-0) rytm alerty [9](#page-10-1) GSC 10 [23](#page-24-0)

pola danych [35](#page-36-1)

#### **S**

skala [23](#page-24-0) sprzet fitness [24](#page-25-0) sygnały satelitarne [5,](#page-6-0) [31](#page-32-0), [46](#page-47-0)

#### **T**

tempo [8](#page-9-0), [27,](#page-28-0) [37](#page-38-0) tętno alerty [9](#page-10-1) pola danych [36–](#page-37-0)[37](#page-38-0) strefy [19](#page-20-0)[–20](#page-21-0) Training Effect [38](#page-39-0) trening interwałowy [13](#page-14-0) treningi interwałowe [13](#page-14-0) własne [15](#page-16-0)

#### **U**

usuwanie historia [28](#page-29-0) pozycje [30](#page-31-0) własny trening [17](#page-18-0) usuwanie danych użytkownika [46](#page-47-0)

#### **V**

Virtual Partner [12](#page-13-2) Virtual Racer [12,](#page-13-2) [13](#page-14-0)

#### **W**

waga [23](#page-24-0) wibracje alerty [32](#page-33-0) własne treningi [15](#page-16-0) wodoszczelność [39–](#page-40-0)[40](#page-41-0) wróć do startu [31](#page-32-0) współrzędne [30](#page-31-0) wstrzymywanie aktywności [11](#page-12-2) wysokość pola danych [35](#page-36-1) pozycja [30](#page-31-0)

#### **Z**

zapis danych [32](#page-33-0) zapisywanie aktywność [8](#page-9-0) pozycje [30](#page-31-0) zaznaczanie pozycji [30](#page-31-0)

## **Ź**

źródło prędkości [21](#page-22-0)

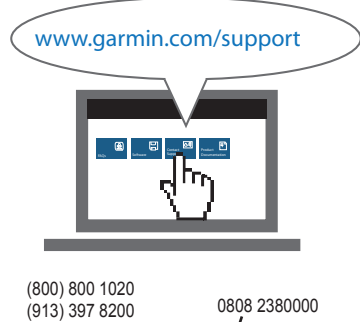

**Najnowsze darmowe aktualizacje oprogramowania (z wyjątkiem map) są zawsze dostępne na stronie internetowej firmy Garmin pod adresem<www.garmin.com>.**

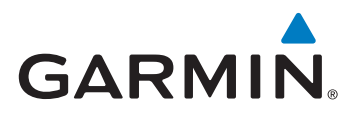

+44 (0) 870 8501241

Garmin International, Inc. 1200 East 151<sup>st</sup> Street, Olathe, Kansas 66062, USA

Garmin (Europe) Ltd. Liberty House, Hounsdown Business Park, Southampton, Hampshire, SO40 9LR, Wielka Brytania

> Garmin Corporation No. 68, Zhangshu 2nd Road, Xizhi Dist., New Taipei City, 221, Tajwan (R.O.C.)

Marzec 2011 190-01296-40 Rev. A Wydrukowano na Tajwanie